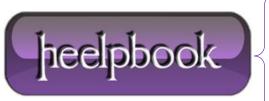

**Date**: 26/06/2012

Procedure: SQL Server - Run SSMS as different Windows user

Source: <u>LINK</u> Permalink: <u>LINK</u>

Created by: HeelpBook Staff Document Version: 1.0

## SOL SERVER - RUN SSMS AS DIFFERENT WINDOWS USER

When connecting to a server from **SSMS** using **Windows Authentication**, you are limited to using only user which you used to log on to **Windows**. For example, if you login using *User1* on **Windows** and launch **SSMS**, you can only use *User1* to connect to a server from **SSMS** as shown below, the **User** name box is grayed out:

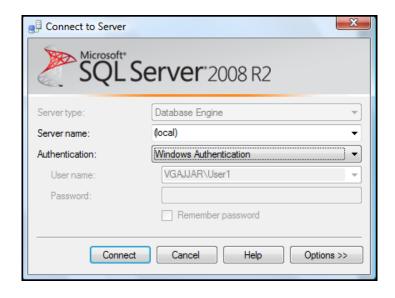

To use a different user without logging of and logging in as different user on Windows, you can use **RunAs** command to launch an application under different user's context.

The general syntax for  ${\bf RunAs}$  is as follows:

RunAs /user:DOMAIN\UserName ProgramName

## To Run SSMS as different Windows user:

- 1. Go to Start -> Run,
- 2. Type following command in text box and press Enter, this will launch command prompt to get user's password:

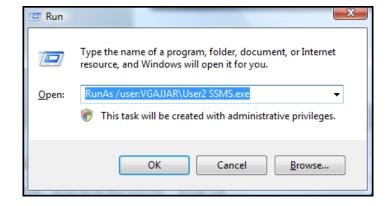

**Date:** 26/06/2012 **Total Chars:** 925

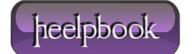

Page: 1
Total Words: 190

- 3. Provide user's password and press enter;
- **4.** Enter the password for **VGAJJAR\User2**: This will launch **SSMS** under *User2*'s context.

Using this method you can run multiple instances of **SSMS** side-by-side under different user contexts:

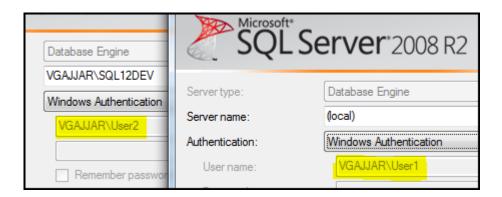

To get more information about **RunAs** parameters, type **RunAs** /? at command prompt.

Hope This Helps!

Data: 26/06/2012
Total Chars: 925

Page: 2 Total Words: 190